Ferramenta para análise de informações do olhar

Adalberto Kazuo Kishi

Cristina Fang

Universidade De São Paulo Instituto de Matemática e Estatística Departamento de Ciência da Computação

Adalberto Kazuo Kishi

Cristina Fang

# **Ferramenta para análise de informações do olhar**

*MAC0499 Trabalho de formatura Supervisionado do Departamento de Ciência da Computação da Universidade De São Paulo para obtenção do grau de Bacharel em Ciência da Computação.*

Orientador: *Prof. Dr. Carlos Hitoshi Morimoto*

São Paulo

16 de fevereiro de 2007

# **Sumário**

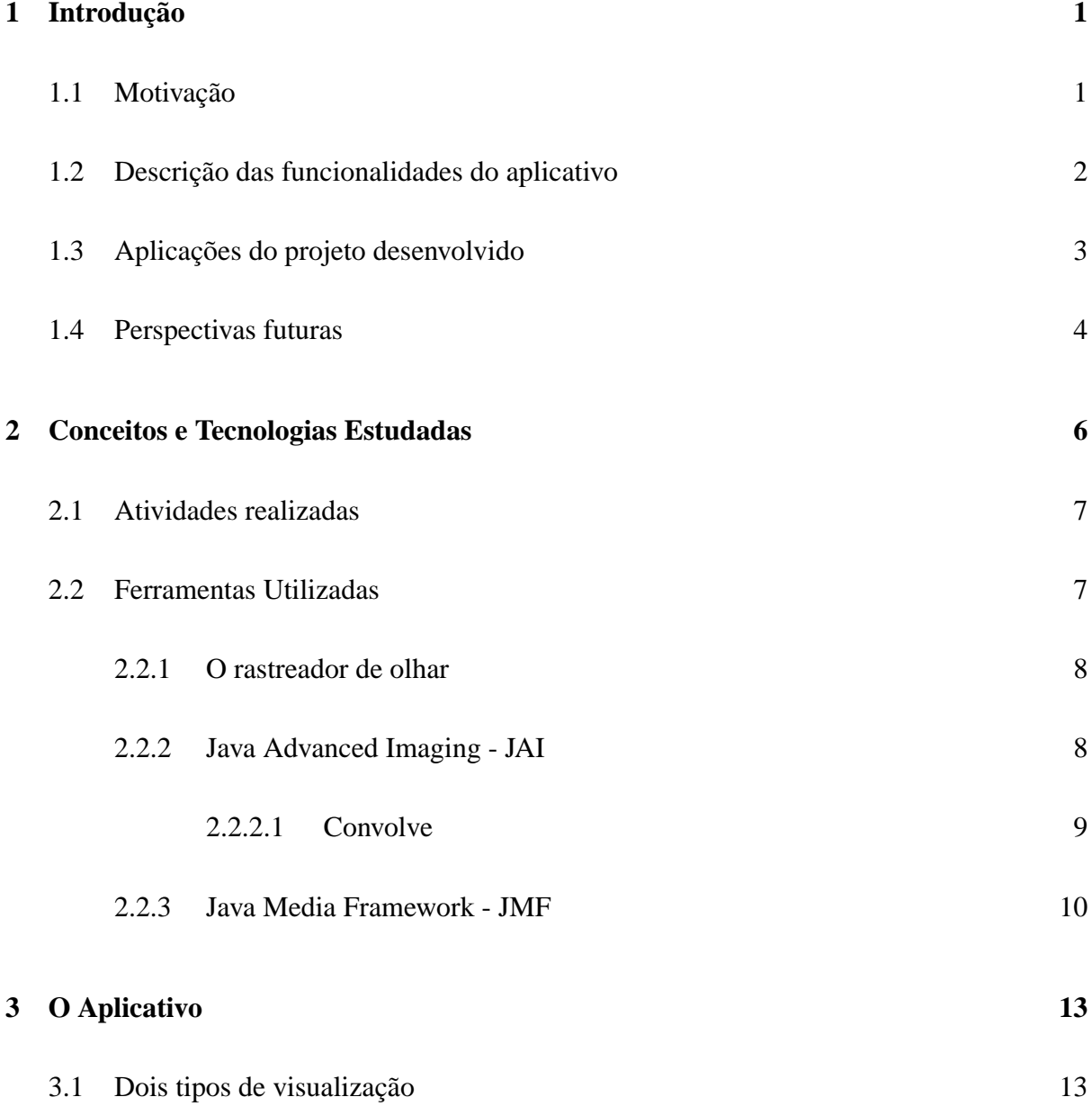

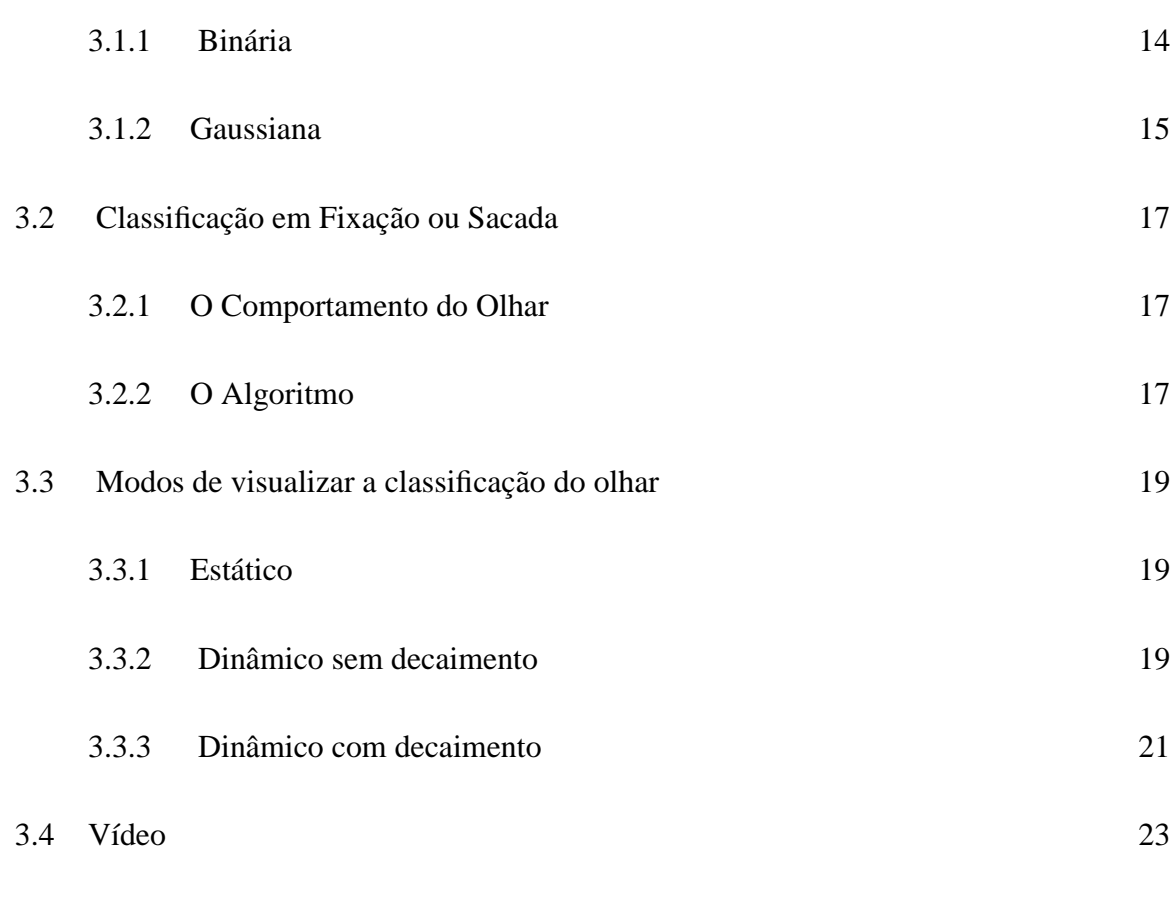

![](_page_3_Picture_63.jpeg)

# CAPÍTULO 1 **Introdução**

No fim do século XIX iniciaram os primeiros estudos do movimento dos olhos. Na Universidade de Paris, o Professor Emile Javal observou que, durante a leitura, o movimento dos olhos não era contínuo, mas realizado em séries de pequenas pausas até atingir o final de uma linha.

Os experimentos eram realizados sem auxílio de ferramentas tecnológicas. Em muitos casos especialistas observavam a olho nu o movimento dos olhos [5]. Entretanto, com o surgimento de diversas ferramentas e metodologias computacionais houve a possibilidade de aprofundar os estudos e realizar outros tipos de experimentos. Como conseqüência ocorreu um aumento na precisão dos resultados.

Uma das ferramentas que revolucionou o estudo do movimento dos olhos foi o rastreador de olhar (Eye Tracker), um meio de determinar a coordenada em que um indivíduo está olhando, dada uma superfície.

## **1.1 Motivação**

Este projeto de conclusão de curso visa:

- Colocar em prática os conceitos e tecnologias aprendidos;
- Aprofundar conhecimentos em outras tecnologias;
- Criar uma ferramenta básica de análise de dados que utilize o rastreador de olhar já existente, e desenvolvido no Laboratório de Tecnologias para Interação (LaTIn)
- Tornar a tecnologia do rastreador acessível a outros grupos de pesquisa.

### **1.2 Descrição das funcionalidades do aplicativo**

1. Classificação do comportamento do olhar

Dado um objeto (imagem, texto ou vídeo) o aplicativo desenvolvido recebe uma coordenada (x, y) da tela do monitor, e através de um algoritmo, a classifica como:

- Fixação: caracterizada por período sem movimentação do olho, com duração superior a 100ms.
- Sacada: caracterizada por deslocamentos rápidos do olho, com duração inferior a 100ms.
- 2. Modos de visualização do objeto

A partir da coordenada, são disponibilizados dois tipos de visualização:

- Binária: neste tipo de visualização apenas um círculo da imagem pode ser observado - com centro na coordenada observada pelo usuário. As demais regiões da tela estão escurecidas.
- Gaussiana: neste tipo de visualização, ocorre uma composição de três camadas da imagem. Cada camada possui um nível de nitidez. Quanto maior a distância da camada ao ponto observado menor a nitidez da camada.
- 3. Modos de visualização da interação com o usuário

Sacadas são representadas por linhas contínuas e fixação, por círculos. A partir da classificação da coordenada, são disponibilizados três formas gráficas de visualização dos locais observados:

- Estático: O usuário interage com objeto (texto, imagem ou vídeo) e apenas visualiza as classificações quando terminar a interação.
- Dinâmico sem decaimento: O usuário interage com o objeto e visualiza, simultaneamente, as classificações recentes.
- Dinâmica com decaimento: A visualização de cada classificação tem um tempo de permanência na tela, ou seja, somente as mais recentes permanecem na tela. (efeito *Fade out*)

# **1.3 Aplicações do projeto desenvolvido**

1. Auxílio na detecção de problemas de leituras em adultos e crianças.

O Aplicativo oferece um processo cognitivo para detecção de distúrbios na leitura. Por exemplo, o modo de visualização estático pode ser utilizado para analisar o padrão de leitura apresentado pelo indivíduo. Através desta análise é possível diagnosticar distúrbios como a dislexia [2].

2. Estudos psicológicos e neuro-psicológicos

Por receber do usuário uma resposta gráfica frente a um estímulo visual, seja imagem, texto ou vídeo. Essa ferramenta pode ser utilizada em pesquisas cognitivas. Por exemplo, pedir que uma pessoa observe uma imagem por alguns segundos e tente memorizar a maior quantidade de detalhes da imagem. A partir das informações obtidas pode-se analisar quais são os pontos relevantes para a memorização [10].

- 3. Pesquisas de marketing e desenho industrial. Ao desenvolver uma propaganda ou design de um produto, pode-se apresentá-la a um grupo de usuários, analisar o efeito obtido por tais estímulos visuais e, assim, fazer as alterações necessárias para obter o impacto desejado.
- 4. Auxílio no design de páginas web

Medição de usabilidade: possibilidade de poder observar a percepção do usuário ao utilizar uma determinada interface. Em sítios, o aplicativo pode avaliar:

As primeiras impressões de um usuário ao acessar um sítio comercial.

- Quais textos, imagens ou vídeos despertam mais interesse.
- Se as propagandas são vistas ou ignoradas.

# **1.4 Perspectivas futuras**

Devido à quantidade de aplicações que poderiam ser anexadas a esta ferramenta, são muitas as possibilidades de melhorar o projeto desenvolvido. Serão citadas algumas:

- Implementar mapas de calor (heat maps) que, dada uma imagem, utilizam a escala de cores para diferenciar em que freqüências os locais foram observados. Cores quentes <sup>1</sup> para freqüências maiores e cores frias, para as menores.
- Criação de um identificador de padrões, uma ferramenta que analise observações de usuários diferentes e verifique se pertencem a um mesmo padrão.

<sup>1</sup>Cores quentes são aquelas que transmitem sensação de calor, associadas ao sol ao fogo (vermelho, laranja, amarelo) e cores frias transmitem sensação de frio, associadas ao céu, à água, ao gelo às árvores (azul, violeta, verde)

• Desenvolver um editor de texto, como sugerido pelo Prof. Dr. Carlos Hitoshi Morimoto, que como o editor descrito ao longo desta monografia, tenha um paradigma diferente. Que apresente características que contornem as desvantagens apresentadas por uma interface que se utilize apenas do rastreador de olhar.

# CAPÍTULO 2

# **Conceitos e Tecnologias Estudadas**

Alguns artigos contribuíram no desenvolvimento deste projeto. Inicialmente, o *Eye gaze tracking techniques for interactive applications* [3] apresentou a tecnologia do rastreador de olhar e suas técnicas mais utilizadas.

Os primeiros rastreadores tinham usabilidade comprometida, devido à mobilidade limitada do usuário e à necessidade de calibrar a ferramenta constantemente (o processo de calibração é descrito na seção *Ferramentas Utilizadas - O rastreador de olhar*). Entretanto, como visto no artigo acima, já são conhecidas técnicas para contornar os problemas de usabilidade apontados.

Contudo pode-se notar outra dificuldade, interagir com uma interface utilizando o olhar. O artigo (Magic) Pointing [12] mostra uma técnica utilizada para otimizar essa interação. Quando um cursor, controlado pelo olhar, está nas proximidades de um objeto, este o atrai para si. Assim, os pontos relevantes da interface são facilmente atingidos.

Em seguida houve um contato com aplicações que estão sendo desenvolvidas atualmente. Dentre elas, editores de texto: com teclados virtuais ou com um paradigma mais adequado, como o editor descrito no artigo *Artificial intelligence: Fast hands-free writing by gaze direction* [11], que utiliza modelos estatísticos para prever quais letras têm maior probabilidade de serem escolhidas baseado nas escolhas anteriores. Além de editores de texto, existem mapas de calor (*heat maps*), que dada uma imagem, indicam quais os locais foram mais observados, ou seja, utilizam a escala de cores para diferenciar em que frequências os locais foram observados.

# **2.1 Atividades realizadas**

Após a leitura dos artigos, foram realizadas as seguintes tarefas:

- 1. Familiarização com as Interfaces de Programação de Aplicativos(API) *Java Advanced Imaging (JAI)* e *Java Media Framework(JMF)*;
- 2. Implementação dos filtros binário e gaussiano para a imagem, utilizando o mouse ao invés do rastreador, e obtendo as coordenadas de um arquivo texto;
- 3. Implementação de um reprodutor de vídeo (*player*);
- 4. Familiarização com o rastreador de olhar;
- 5. Implementação de um algoritmo para classificar os tipos de movimento do olhar: sacada e fixação;
- 6. Implementação de uma interface de testes, simples, para o item anterior;
- 7. Integração do que foi realizado nos itens dois e três com o rastreador de olhar, ou seja substituição do mouse pelo rastreador, para obter as coordenadas observadas;
- 8. Implementação dos modos de visualização estático, dinâmico com e sem decaimento;
- 9. Implementação das funcionalidades listadas para vídeo.

### **2.2 Ferramentas Utilizadas**

Enumeradas as tarefas realizadas, a seguir serão descritas as ferramentas e tecnologias estudadas.

#### **2.2.1 O rastreador de olhar**

O rastreador de olhar é composto de uma câmera e dois conjuntos de luzes infra vermelhas (leds). O primeiro conjunto de luz, é posicionado ao redor da lente da câmera, e gera uma imagem clara do olho do usuário; o segundo, posicionado nos quatro cantos do monitor, e gera uma imagem escura. A partir dessas imagens, e do brilho ocular, obtém-se a posição em que o usuário está olhando.

Para que essa ferramenta funcione devidamente, ocorre um processo de calibração, onde o usuário olha para alguns pontos na tela do computador. E a ferramenta se adapta às características particulares do olho de cada usuário.

#### **2.2.2 Java Advanced Imaging - JAI**

JAI (*Java Advanced Imaging*) é uma API , ou conjunto de classes, que permite a inclusão de diversas rotinas para processamento de imagens em aplicações (Java). O poder e a flexibilidade do JAI, aliados à facilidade de programação em Java, permitem uma rápida criação de aplicações para processamento de imagens. A convolução (*convolve*), o histograma (*histogram*), inversão(*invert*), a conversão de cores(*colorconvert*) são uma pequena amostra da variedade de operações que o JAI é capaz de realizar.

O JAI é uma API extensível o que permite que novas operações sejam adicionadas de forma a se tornarem parte nativa do JAI. Esta ferramenta oferece muitas vantagens tais como flexibilidade, eficiência, orientação a objetos, independência de plataforma e além disso pode ser obtido gratuitamente e sem restrições de distribuição (no site da Sun Microsystems).

#### 2.2.2.1 Convolve

A operação de convolução *convolve* foi utilizada no modo de visualização gaussiano para gerar as imagens desfocadas.

![](_page_12_Figure_3.jpeg)

**Figura 2.1** Convolução

Convolução é uma operação espacial comum a muitas operações de processamentos de imagens. É aplicada a uma imagem através de uma máscara, a qual determina o efeito resultante.

A convolução é composta de uma série de iterações. Em cada iteração a máscara é sobreposta à um grupo de pixels da imagem. Cada pixel da imagem(fonte) é multiplicado pelo pixel que o sobrepõe, e estes produtos são somados para obter o pixel resultante. Esse procedimento é repetido para todos os pixels da imagem, gerando o efeito de suavização (*smoothing*). A figura 2.1 mostra uma das iterações do procedimento descrito acima.

A convolução, como qualquer operação que utiliza pixels vizinhos para calcular o pixel resultante, não possui definição para os pixels da borda da imagem.

Seja uma imagem N x N e uma máscara M x M (em pixels). Aplicando a convolução, será obtida uma imagem resultante com 4(N-1) \*  $|M/2|$  pixels indefinidos, os quais são representados pela cor preta. A figura 2.2 ilustra essa situação.

![](_page_13_Figure_3.jpeg)

**Figura 2.2** Convolução

O tamanho da máscara não pode ter dimensão maior que o da imagem fonte.

#### **2.2.3 Java Media Framework - JMF**

O Java Media Framework (JMF) é uma API Java que permite adicionar audio, vídeo e outras funcionalidades de mídia em aplicações e applets. Este pacote oferece capacidades de transmissão, reprodução e criação de streams, codificação e decodificação de múltiplos formatos. A versão JMF 2.0 API foi desenvolvida pela Sun Microsystems, Inc. e IBM Corporation.

Essa API foi utilizada no desenvolvimento de um reprodutor de vídeo e suas interações, como aplicações de filtros e modo de visualização estático.

Um reprodutor de vídeo (*Player*) processa os fluxos de dados de mídia e os renderiza, entretanto não fornece controle sobre o processamento ou renderização desses dados.

![](_page_14_Figure_3.jpeg)

**Figura 2.3** Reprodutor de vídeo do JMF.

Existem seis estados possíveis: dois primários, *Started ou Stopped*, definidos pela interface *Clock*; e para facilitar o gerenciamento dos dados, o estado *Stopped* foi dividido em cinco outros estados: *Unrealized, Realizing, Realized, Prefetching e Prefetched*. Figura 2.4

Para realizar a reprodução de um vídeo o *player* passa por todos os estados:

1. *Unrealized*

Nesse estado, o *Player* é instanciado e não possui informações sobre a mídia que irá reproduzir. Ao chamar *realize* ocorre a mudança para o estado *Realizing*;

#### 2. *Realizing*

Determina os recursos necessários para a reprodução dos dados de mídia. Esses recursos (exceto os de uso exclusivo) são adquiridos apenas uma vez.

3. *Realized*

Neste estado, o *Player* possui conhecimento de como renderizar os dados e pode fornecer componentes e controles visuais.

4. *Prefetching*

Pré-leitura dos dados de mídia e a obtenção dos recursos de uso-exclusivo (recursos limitados que podem ser utilizados por apenas um Player).

5. *Prefetched*

O *Player* está pronto para iniciar. Quando *start* é chamado o *Player* passa para o estado *Started*.

![](_page_15_Figure_8.jpeg)

6. *Started* Reprodução do vídeo.

**Figura 2.4** Autômato representando os estados do JMF

CAPÍTULO 3

# **O Aplicativo**

Descrição detalhada do aplicativo.

# **3.1 Dois tipos de visualização**

![](_page_16_Picture_4.jpeg)

**Figura 3.1** Imagem original.

Inicialmente, o usuário escolhe uma imagem (figura 3.1) ou vídeo, e pode optar por dois tipos de visualização: Binária (figura 3.2) e Gaussiana (figura 3.4). Em ambos os tipos de visualização evidencia-se a coordenada para onde o usuário está olhando.

#### **3.1.1 Binária**

![](_page_17_Picture_3.jpeg)

**Figura 3.2** Utilizando o tipo de visualização binário

Neste tipo de visualização, apenas um círculo da imagem pode ser observado e as demais regiões da tela estão escuras, onde o centro do círculo é a coordenada detectada pelo rastreador. (Efeito Lanterna)

Inicialmente a imagem resultante recebe a cor preta. Em seguida, para a coordenada observada, obtém-se um círculo preenchido com a textura da imagem original. Este círculo é sobreposto na imagem resultante.

#### **3.1.2 Gaussiana**

![](_page_18_Figure_2.jpeg)

**Figura 3.3** Utilizando o tipo de visualização gaussiano

Neste tipo de visualização, é utilizada a operação *convolve* (convolução), que pode ser utilizada para suavizar imagens ou diminuir a nitidez da imagem.

Os dois efeitos são determinados por uma matriz. Quanto maior os valores e o tamanho da matriz, menor a nitidez da imagem.

Dada uma imagem original A, são geradas duas outras imagens B e C com níveis de nitidez distintos. O grau de nitidez diminui de A para C.

Buffers são utilizados para armazenar as três imagens:

- Imagem A, é a imagem original (buffer A);

- Imagem B, é a imagem original convoluída(buffer B).
- Imagem C, é a imagem original convoluída, entretanto com uma máscara de tamanho

![](_page_19_Picture_1.jpeg)

maior do que a utilizada no caso anterior (buffer C).

**Figura 3.4** Utilizando o tipo de visualização gaussiano

A criação e o armazenamento dessas imagens ocorrem somente quando o usuário abre uma imagem. As demais interações são feitas utilizando os buffers criados. E no caso, o modo de visualização gaussiano é obtido através de uma composição das três imagens:

- A tela é preenchida com o buffer C, imagem menos nítida;
- Sobreposição de um círculo do buffer B;
- Sobreposição de um círculo, de tamanho menor, do buffer A (a imagem original).

Como mencionado anteriormente, ocorrerá uma perda devido à convolução utilizar pixels vizinhos para determinar cada pixel resultante. Como consequência a imagem diminui de tamanho quando esse modo de visualização é utilizado.

Na figura 3.3, ilustramos as passagens descritas acima.

## **3.2 Classificação em Fixação ou Sacada**

#### **3.2.1 O Comportamento do Olhar**

Como foi visto, devido a natureza do olho e seus atributos, pode-se classificar o tipo de olhar em:

- Fixação: caracterizada por período sem movimentação do olho, com duração superior a 100ms.

- Sacada: caracterizada por deslocamentos rápidos do olho, com duração inferior a 100ms.

Um indivíduo não é capaz de deslocar o olhar continuamente. Pode-se notar a ocorrência de uma série de pequenas oscilações, devido à natureza do olhar. Assim a distinção entre sacada e fixação não é imediata e foi necessário desenvolver um algoritmo para classificar o comportamento do olhar.

#### **3.2.2 O Algoritmo**

A ocorrência de uma fixação será caracterizada por oscilações delimitadas por uma certa região. Essa região é determinada com base na margem de erro do rastreador de olhar.

O aplicativo recebe as coordenadas em tempo real. Para determinar se ocorreu uma fixação, analisa a coordenada recebida com as mais recentes. Os candidatos a fixações são os subconjuntos disjuntos dessa amostra de coordenadas recentes e que pertençam a uma mesma

- As coordenadas rastreadas estão representadas por pontos brancos e suas seqüências no tempo, por números;
- Os candidatos a fixação estão representados por círculos coloridos (azul, verde e amarelo), onde o centro é a média das coordenadas que estão na mesma região. <sup>1</sup> Note que quando a coordenada três é recebida a candidata é ela mesma. Entretanto com a coordenada quatro, a possível fixação é deslocada para o ponto equidistante a ambas. O mesmo ocorre quando a coordenada cinco é recebida.<sup>2</sup>
- A fixação obtida pelo algoritmo está representada em vermelho, por um x e um círculo com centro nesse x.

![](_page_21_Figure_5.jpeg)

**Figura 3.5** Teste do Algoritmo de Classificação

determinar uma fixação

<sup>1</sup>Duas coordenadas estão na mesma região quando os círculos com centro nas mesmas se interceptam

<sup>2</sup>Nesse exemplo, a amostra tem tamanho cinco, assim três pontos em uma mesma região são suficientes para

## **3.3 Modos de visualizar a classificação do olhar**

Dado o algoritmo para determinar fixações e sacadas, foram criadas formas de visualizar como foi classificado o olhar do usuário.

Linhas são utilizadas para indicar a ocorrência de sacadas; e pontos, para indicar fixações.

Em todos os modos de visualização, o usuário inicialmente abre uma imagem, opta por um dos modos, e recebe um *feedback* gráfico das classificações feitas pelo aplicativo.

Nas próximas seções descreveremos os modos de visualização que o aplicativo oferece ao usuário.

#### **3.3.1 Estático**

O usuário começa a gravar as coordenadas observadas e apenas quando termina de gravar, observa todas as classificações obtidas até o momento.

Apenas para o estático as coordenadas são gravadas em um arquivo texto, e quando o usuário opta por visualizá-las, as coordenadas do arquivo texto são processadas e obtém-se o efeito desejado, ou seja, as classificações obtidas pelo algoritmo acima são apresentadas na tela, linhas indicando sacadas e pontos indicando fixações.

#### **3.3.2 Dinâmico sem decaimento**

O usuário começa a gravar as coordenadas observadas e, em tempo real, vai observando as classificações obtidas pelo aplicativo. É dita sem decaimento, pois as coordenadas são mostradas ao usuários e continuam na tela até que o usuário realize outra operação (figura 3.6).

#### 3.3 MODOS DE VISUALIZAR A CLASSIFICAÇÃO DO OLHAR 20

![](_page_23_Picture_1.jpeg)

**Figura 3.6** Dinâmico sem decaimento

As fixações e sacadas são armazenadas em uma máscara com o tamanho da imagem. Um buffer é utilizado para armazenar o tipo de visualização(binário, gaussiano ou normal) aplicado ao objeto original (imagem ou frame atual do vídeo). Para atingir o efeito desejado, o buffer é desenhado na tela juntamente com a máscara sobreposta.

#### **3.3.3 Dinâmico com decaimento**

Assim como o **Dinâmico sem decaimento**, o Dinâmico com decaimento, realiza o *feedback* gráfico, em tempo real. É dita com decaimento, pois cada ponto ou linha tem um tempo de vida para ser mostrado ao usuário, ou ainda, os pontos e linhas mais antigos vão desaparecendo a medida que novos vão surgindo (*fade out*).

![](_page_24_Picture_3.jpeg)

**Figura 3.7** Dinâmico com decaimento (Fade out)

Neste modo também é utilizado um buffer para armazenar o tipo de visualização aplicado ao objeto. Para obter o decaimento é utilizada uma fila FIFO(*First-in-First-out*), contendo as fixações mais recentes. Para obter a imagem resultante, a fila é percorrida atribuindo graus de

![](_page_25_Picture_1.jpeg)

**Figura 3.8** Composições dos modos de visualização com filtros

transparências (alfa): maior para fixações mais antigas, menor para as mais recentes <sup>3</sup>. Assim obtém-se o efeito *fade out*, que pode ser observado na figura 3.7

Existe também a possibilidade de fazer composições dos filtros (gaussiano e binário) com os modos de visualização apresentados acima. A figura 3.8 mostra a composição do filtro gaussiano com o modo de visualização Dinâmico com decaimento;

<sup>3</sup>O alfa é inversamente proporcional ao grau de transparência e, portanto, menor alfa para fixações mais antigas, maior para as mais recentes

#### **3.4 Vídeo**

O JMF, mencionado no capítulo anterior, foi utilizado para desenvolver um reprodutor de vídeo e suas interações, como aplicação dos filtros e do modo estático. Foi escolhido o JMF 2.1.1e por fornecer uma solução eficiente no desenvolvimento de aplicações de mídia.

Apesar do projeto apresentar uma necessidade pontual de JMF frente a diversidade de funcionalidades que esta ferramenta apresenta, foi necessário estudar alguns conceitos fundamentais. Alguns foram mencionados no capítulo anterior, e outros serão discutidos a seguir.

Como visto, um reprodutor de vídeos possui seis estados: Unrealizing, Realizing, Realized, Prefetching, Prefetched e Started. No estado Prefetched é possível ter acesso aos frames de um vídeo com o auxílio de duas interfaces do JMF:

#### • FrameGrabbingControl

Captura o frame a partir de um stream de vídeo e o armazena em um buffer, facilitando a manipulação.

#### • FramePositioningControl

Fornece precisão no controle do posicionamento de um frame em reprodutores e processadores de vídeos. Com esta interface é possível armazenar o frame em um buffer e posteriormente transformá-lo em um Image (classe do awt).

Durante o desenvolvimento observou-se que capturar um frame em um buffer consumia tempo excessivo no processamento, comprometendo a sincronização do vídeo. A solução encontrada foi armazenar as imagens em disco rígido e recuperá-las sob demanda de uma thread sincronizada.

Para a convolução foi necessário um armazenamento inicial pois a operação de convolução interferia na sincronização do vídeo.

# CAPÍTULO 4 **Conclusão**

Com o desenvolvimento desse projeto, foi obtida a experiência de trabalhar em equipe com algumas diferenças em relação aos trabalhos realizados ao longo do curso: realizar decisões quanto à eficiência versus o consumo de memória e realizar um projeto de longa duração.

1. Ferramenta para análise do rastreador de olhar

Pesquisadores descobriram no olhar um bom modo de obter informações (feedback) de um usuário. Trazendo, assim, benefícios a diversas áreas, dentre elas marketing, ciência da computação (inteligência artificial, interação homem computador) e psicologia.

A ferramenta desenvolvida fornece aos usuários uma interface para o rastreador de olhar. Tornando-o acessível a qualquer grupo de pesquisa, não sendo necessário conhecimentos computacionais avançados. Os usuários podem facilmente observar as interações que estão ocorrendo com o rastreador e fazer os experimentos apropriados. É possível fazer análises dos elementos de imagens (paisagens, textos, objetos) ou de vídeos.

2. Rastreador de olhar

Inicialmente, utilizar um rastreador de olhar era incomodo devido à pouca mobilidade que este proporcionava ao usuário, com suportes para queixo, capacetes com câmeras, suportes com visores, entre outros. Entretanto os avanços tecnológicos trouxeram mais comodidade e o uso passou a ser menos invasivo e hostil. E embora tenham ocorrido grandes avanços, ainda não se tornou mais interessante para a maioria dos usuários substituir o mouse por um rastreador de olhar. Contudo, para pessoas com deficiências motoras tornou-se uma alternativa interessante.

Uma desvantagem do rastreador é possuir uma margem de erro ao obter as coordenadas. Assim, em um sistema, em que o mouse foi substituído pelo rastreador, precisaria ter uma interface com elementos maiores, ou seja, os locais onde o usuário clicaria com o mouse precisariam ser aumentados de tal forma que abrangessem essa margem de erro. Assim, uma grande área útil da tela seria desperdiçada.

3. API's

Com o desenvolvimento deste projeto foi possível adquirir conhecimentos de algumas funcionalidades das Interfaces de Programação de Aplicativos (API) utilizadas: JAI e JMF.

Essas bibliotecas contribuíram muito no projeto devido à facilidade de manipulação de imagens e vídeos que as mesmas proporcionam.

- O JAI fornece inúmeras abstrações de operações para manipular imagens (convolve, histogram, invert, colorconvert). Em conseqüência, oferece ao desenvolvedor facilidade e eficiência na execução de efeitos em imagens, como os obtidos neste projeto (gaussiano).
- O JMF apresentou boas soluções para a manipulação de frames em tempo real, apesar da última atualização ter ocorrido em 2004.

# **Referências Bibliográficas**

- [1] Just M. A. and Carpenter P. A. Eye fixations and cognitive processes. *Cognitive Psychology 8 441-480*, 1976.
- [2] Salles J. F. and Parente M. A. M. P. Cognitive processes involved in children's word reading: relations with reading comprehension and reading time. *Psicol. Reflex. Crit., Porto Alegre, v. 15, n. 2*, 2002.
- [3] Morimoto C. H and Mimica M. R. M. Eye gaze tracking techniques for interactive applications. *Computer Vision and Image Understanding 98*, 2005.
- [4] Nielsen J. Noncommand user interfaces. comm. *ACM 36 (4) 82201399. Available at ˘ http://www.useit.com/papers/noncommand.html.*, 1993.
- [5] Paulson E. J. and Goodman K. S. Influential studies in eye-movement research. 1999- 2000.
- [6] Jacob R. J. K. The use of eye movements in human computer interaction techniques: waht you look is what you get. *ACM Transactions on Information Systems 9(3), 152-169*, 1991.
- [7] Jacob R. J. K. Eye movement-based human computer interaction techniques: Toward noncommand interfaces. *Advances in Human Computer Interaction*, 1993.
- [8] K. Rayner. Eye movements in reading and information processing: 20 years of research. *Psychology Bulletins*, 1998.
- [9] D.D. Salvucci and J. R. Anderson. Automated eye-movement protocol analysis. *Human Interaction*, 2001.
- [10] N. A. Stillings. Cognitive psychology: The architecture of the mind. In N. A. Stillings, M. H. Feinstein, J. L. Garfield, E. L. Rissland, D. A. Rosenbaum, S. E. Weisler, and L. Baker-Ward, editors, *Cognitive Science: An Introduction*, pages 17–63. MIT Press, Cambridge, MA, 1987.
- [11] David J. Ward and David J. C. MacKay. Artificial intelligence: Fast hands-free writing by gaze direction. *Nature*, 2002.
- [12] S. Morimoto C. e Ihde S. Zhai. Manual and gaze input cascade (magic) pointing. *CHI'99,* 2462013253, 1999. http://www.almaden.ibm.com/u/zhai/papers/magic/magic.pdf.